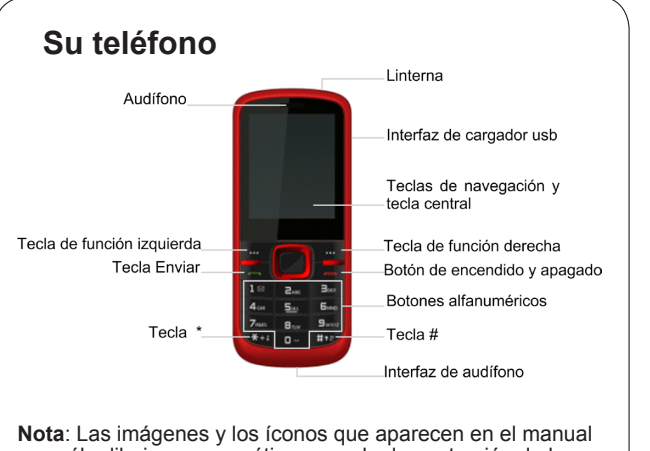

son sólo dibujos esquemáticos para la demostración de las funciones. Si son incompatibles con su teléfono, por favor tome su teléfono como referencia. Si encuentra alguna inconsistencia con el manual, esto puede deberse a que sus teléfono ha sido actualizado, por favor consulte la información de seguimiento pública de ZTE.

En este Manual del usuario "presione una tecla" significa presionar la tecla y soltar inmediatamente, mientras que "mantenga pulsada la tecla" significa pulsar la tecla durante al menos dos segundos y luego soltarlo.

### **Explore el menú**

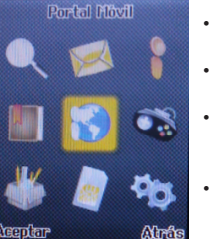

- Servicios: Puede utilizar los servicios de Vive tu SIM.
- Agenda: Ver y administrar sus contactos.
- Centro de llamadas: Obtener acceso a todas las llamadas del historial de llamadas y ajustar llamadas.
- Mensajería: para escribir mensajes y manejo de correo electrónico.
- Multimedia: Tomar fotos y videos, ver imágenes, ver vídeos y escuchar música en su teléfono. También puede grabar sonido y escuchar la radio. Puede administrar sus archivos en el Administrador de archivos.
- Aplicaciones: Calendario, lista de tareas pendientes, alarma, calculadora, conversor de unidades, hora mundial, etc
- Configuración: Configurar el teléfono .
- Los perfiles de usuario: Establecer el perfil para adaptarse al entorno exterior.
- Ideas: Acceder al contenedor de ideas.
- Juegos: Helicóptero, Fruta.

### **Hacer y recibir llamadas**

Antes de capturar una foto, pulse la tecla izquierda / derecha teclas de navegación para ajustar el brillo.

• Forma básica para realizar una llamada En el modo de espera, pulse las teclas alfanuméricas para introducir el número y luego oprima la tecla Enviar para marcar. • Marcar desde los Contactos Ir a **Agenda → Menú**.

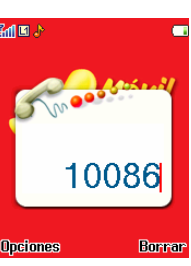

- Busque el nombre de la persona que desea llamar y pulse el tecla Enviar. **Edlev**
- Hacer una llamada de emergencia Puede realizar llamadas de emergencia con la tarjeta SIM siempre y cuando se encuentre dentro del área con cobertura de red.
- Responder a una llamada Pulse el tecla Enviar.
- Finalizar una llamada Oprima la tecla Finalizar.

### **Mensajes y correo electrónico**

- Escribir un nuevo mensaje Usted puede utilizar su teléfono móvil para enviar y recibir mensajes. Vaya a **Menú → Mensajes → Escribir** un mensaje para escribir mensajes.
- Ver mensajes Al recibir un mensaje, el teléfono móvil le avisará con un tono de llamada, mensaje, o un icono de mensaje nuevo. Pulse **Ver** para abrir el mensaje. También puede ir a la Bandeja de entrada para leer el mensaje. • Ajustes de los mensajes
- **texto** para configurar SMS.

Vaya a **Menú → Mensajes → Ajustes mensajes → Mensaje de** 

 Vaya a **Menú → Mensajes → Ajustes mensajes → mensajes multimedia** para configurar MMS.

• Correo electrónico

 Vaya a **Menú → Mensajes → Correo electrónico** para realizar operaciones de correo electrónico.

# **Cámara**

• Tomar una foto

Ir a **Cámara** para tomar una foto.

 Enfoque la cámara hacia el objeto y luego oprima la tecla central para tomar la foto.

• Configurar la cámara

 Ir a Cámara. Pulse la tecla programable izquierda para configurar la cámara.

# **Reproductor de audio y reproductor de vídeo**

### • Reproductor de audio

 Puede reproducir el audio en su teléfono o tarjeta de memoria. La música que desea reproducir en el reproductor de audio debe ser puesto en la carpeta .. **\ Mi música** en el teléfono o la tarjeta de memoria, y en **Lista → Opciones → Configuración → Pre. lista de reproducción**, el almacenamiento se debe establecer en la tarjeta memoria ó teléfono correspondientemente.

1

2

3

Escribir mensaje **SMS: 1600** Orchance **Exp. Salling** 

4

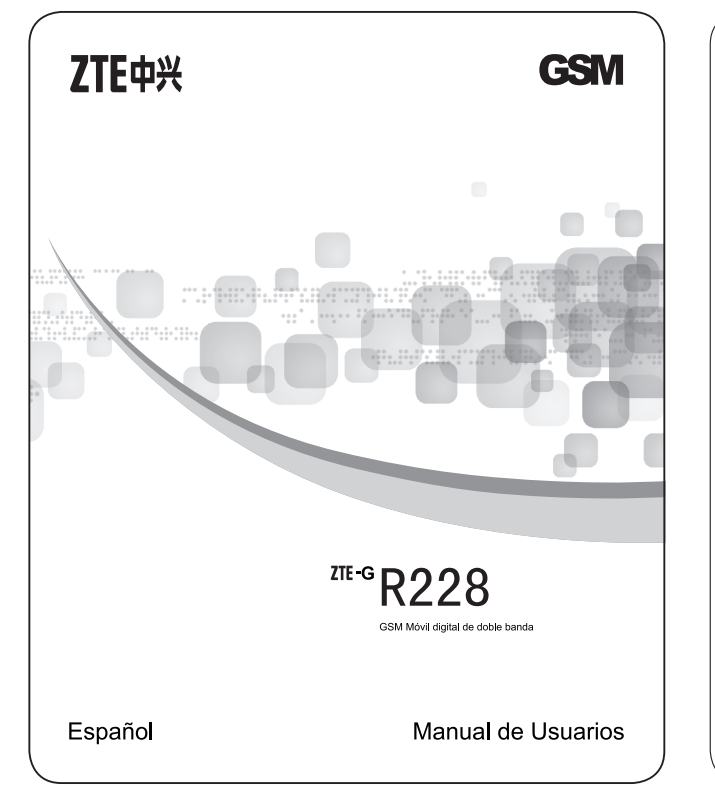

### • Reproductor de video

Los vídeos que desee reproducir en el reproductor de vídeo deben ser puestos en .. \carpeta de vídeos en el teléfono o tarjeta de memoria, y en Opciones → almacenamiento, el almacenamiento debe establecerse en teléfono o la tarieta correspondientemente.

### Directorio telefónico

### . Añadir nuevo contacto

Vava a Menú → Agenda → Agregar nuevo contacto. · Búsqueda rápida

Para buscar rápidamente los contactos, escriba la primera letra del contacto que desee en el área de texto.

• Borrar un registro

Para eliminar a alguien de su lista de teléfonos, primero seleccione el nombre, a continuación, seleccione Opciones  $\rightarrow$  Eliminar.

### Encendido / Apagado y desbloqueo

### de su teléfono

Mantenga presionada la tecla de encendido para encender o apagar el teléfono

En Menú → Aiustes → Aiustes del teléfono → Otras configuraciones→ iluminación del LCD, establezca el tiempo de iluminación del LCD. Si el teléfono no se utiliza dentro de este tiempo, la pantalla se apagará. Pulse cualquier tecla para despertar el teléfono.

## Bloqueo / Desbloqueo del teclado

En Menú  $\rightarrow$  Configuración  $\rightarrow$  configuración de bloqueo automático del teclado, establezca el tiempo de bloqueo automático del teclado. Si el teléfono no se utiliza en modo de espera dentro de este tiempo, el teclado se bloqueará. En la modalidad de espera, oprima la tecla de función izquierda y luego presione la tecla \* dentro de dos segundos para bloquear el teclado. El método de desbloqueo es el mismo.

## **Bluetooth**

Vaya a Menú → Ajustes → Conectividad → Bluetooth. Los dispositivos Bluetooth deben estar vinculados antes de que la comunicación se lleve a cabo.

- Activar o desactivar el Bluetooth de su teléfono
- Ir a Encender, se puede activar o desactivar Bluetooth.
- · Asegúrese de que el teléfono sea visible

Ir a Bluetooth  $\rightarrow$  Visibilidad, usted puede elegir para ser visible o  $n_{\Omega}$ 

• Crear una asociación Bluetooth

Ir a Bluetooth  $\rightarrow$  Mi dispositivo  $\rightarrow$  Búsqueda de nuevo dispositivo para buscar otros dispositivos compatibles con Bluetooth y la lista de ellos.

• Conecte un auricular Bluetooth de manos libres o estéreo Ir a Bluetooth  $\rightarrow$  búsqueda de dispositivo de audio para buscar el auricular Bluetooth de manos libres o estéreo.

### **Cumplimiento FCC**

Este dispositivo cumple con la sección 15 de las Normas de la FCC. La operación está sujeta a la condición de que este dispositivo no causa interferencias perjudiciales.

Precaución: Los cambios o modificaciones no aprobados expresamente por el fabricante podrían anular la autoridad del usuario para operar el equipo.

NOTA: Este equipo ha sido probado y cumple con los límites para un dispositivo digital de Clase B, de conformidad con el apartado 15 de las Normas de la FCC. Estos límites están diseñados para proporcionar una protección razonable contra interferencias periudiciales en una instalación residencial. Este equipo genera. utiliza y puede irradiar energía de radiofrecuencia y, si no se instala y utiliza de acuerdo con las instrucciones, puede causar interferencias en las comunicaciones de radio. Sin embargo, no hay garantía de que no se produzcan interferencias en una instalación particular. Si este equipo causa interferencia dañina a la recepción de radio o televisión. lo cual puede determinarse apagando y encendiendo el equipo, se le recomienda intentar corregir la interferencia por uno o más de las siguientes medidas: -Ubique o coloque la antena receptora.

-Aumentar la separación entre el equipo y el receptor.

-Conecte el equipo a un tomacorriente en un circuito diferente al que está conectado el receptor.

-Consulte a su distribuidor oa un técnico de radio / televisión para obtener avuda.

### Información sobre salud y seguridad Radio Frecuencia (RF)

Este modelo de teléfono cumple con las exigencias del gobierno para la exposición a ondas de radio. Este teléfono ha sido diseñado y fabricado para no sobrepasar los límites de exposición a la radiofrecuencia (RF) establecidos por la Comisión Federal de Comunicaciones del Gobierno de los FF UU : El estándar de exposición para teléfonos celulares móviles emplea una unidad de medida conocida como la Tasa Específica de Absorción o SAR. El límite de SAR establecido por la FCC es 1.6 W / kg. \* Las pruebas de SAR se realizan utilizando posiciones de operación estándar aceptadas por la FCC con el teléfono transmitiendo a su nivel más alto de potencia certificado en todas las bandas de frecuencia probadas. Aunque la SAR se determina al máximo nivel de potencia certificado, el nivel de SAR real del teléfono en funcionamiento suele estar bastante por debaio del valor máximo. Esto es porque el teléfono está diseñado para funcionar a niveles de potencia múltiples, de modo que sólo usa el compositor requerida para acceder a la red. En general, cuanto más cerca esté de una antena de estación base inalámbrica, menor será la potencia de salida.

El valor más elevado de SAR para el modelo de teléfono como se informó a la FCC cuando se usa en la oreia es de 1.2 W/kg y al usarlo en el cuerpo, como se describe en esta quía del usuario, es de1.0 W/kg (las mediciones de uso corporal difieren los modelos de teléfono, dependiendo de los accesorios disponibles y los requisitos de la FCC.)

Aunque puede haber diferencias entre los niveles SAR de varios teléfonos y en varias posiciones, todos cumplen con los requerimientos del gobierno.

La FCC ha otorgado una Autorización para este modelo de teléfono con todos los niveles de SAR reportados y evaluados en el cumplimiento de las normas de exposición a RF de la FCC. La información SAR de este modelo de teléfono se encuentra archivada en la FCC y se puede encontrar en la sección Display Grant de http://www.fcc.gov/oet/fccid después de buscar el FCC ID: 078-GR228

Para el funcionamiento al transportarlo, este teléfono ha sido probado y cumple con los lineamientos de la FCC de exposición a RF para el uso con un accesorio que no contengan metal y las posiciones del auricular a una distancia de 1,5 cm del cuerpo. El uso de otros accesorios puede no asegurar el cumplimiento de los lineamientos de la FCC de exposición a RF. Si usted no usa un accesorio para colocar en el cuerpo y no está sujetando el teléfono en la oreja, coloque el auricular a un mínimo de 1,5 cm de su cuerpo cuando el teléfono está encendido.

11.5502010420